## **オンデマンド視聴方法 ログイン後、配信期間中にイベントページ下よりご視聴いただけます。**

## **メディカルプライムにログインする**

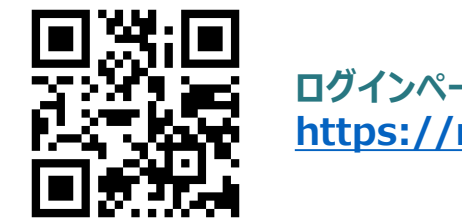

**ログインページ <https://medicalprime.jp/login/>**

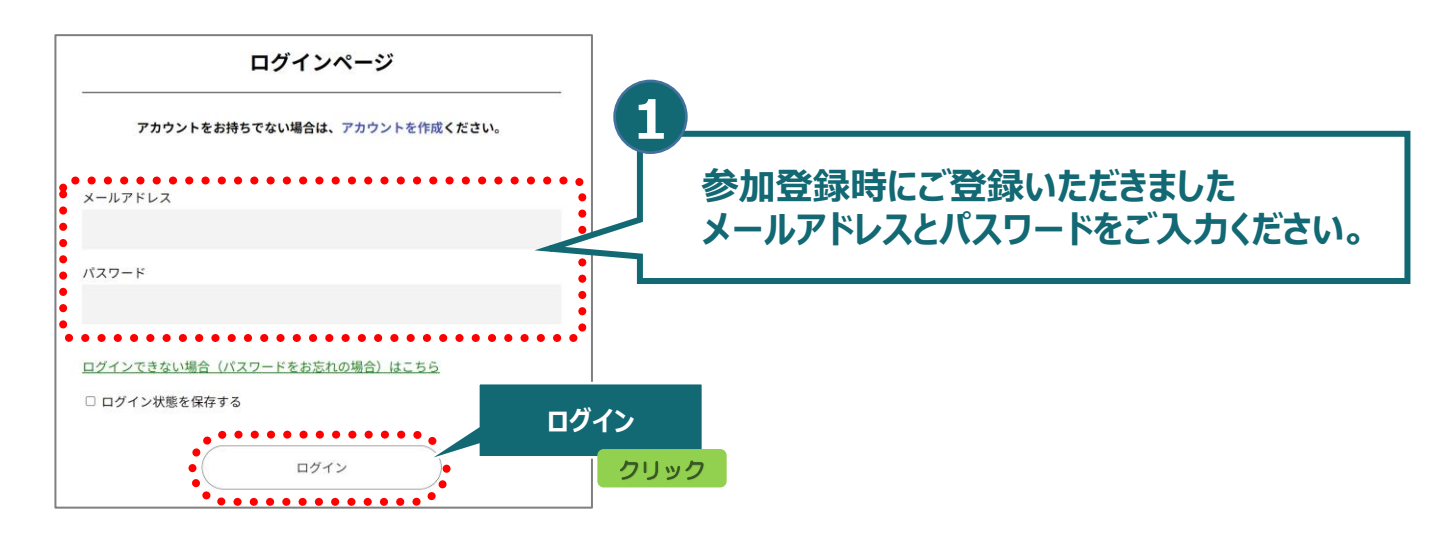

## **オンデマンド配信視聴**

**メディカルプライムトップページより 第32[回日本創傷・オストミー・失禁管理学会学術集会](https://medicalprime.jp/event/jwocm2023/)をクリック**

**トップページ イベントトップページ**

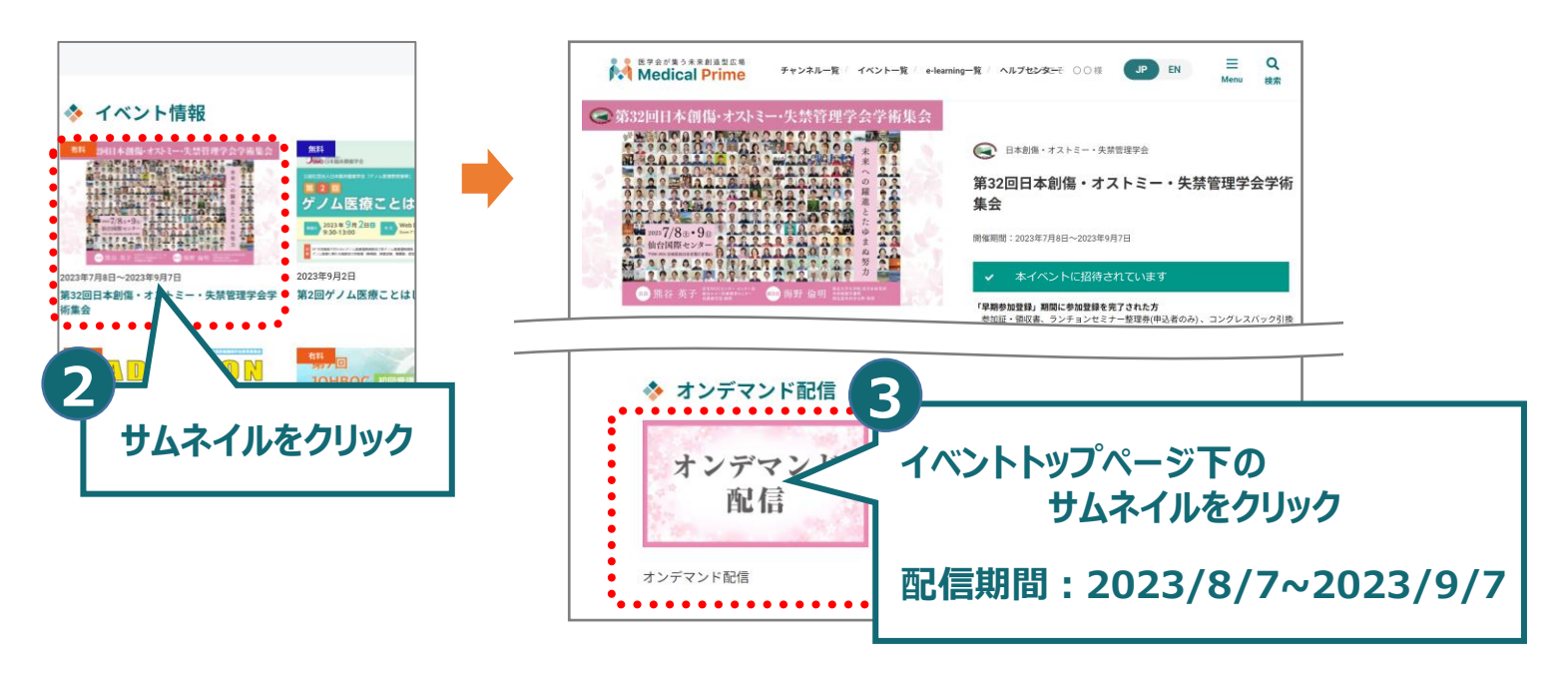